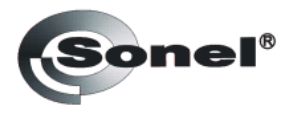

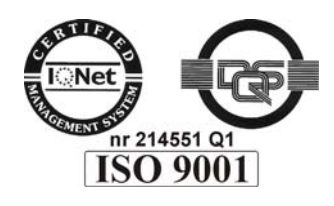

 $\underbrace{\mathsf{OK}\Pi\;422130}_{\text{\tiny (Koq npoqykuun)}}$ 

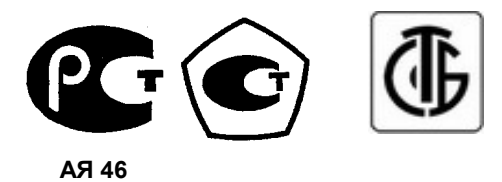

# **MMR-600 MMR-610**

# **MUKPOOMMETP**

РУКОВОДСТВО ПО ЭКСПЛУАТАЦИИ

Версия 1.01

# СОДЕРЖАНИЕ

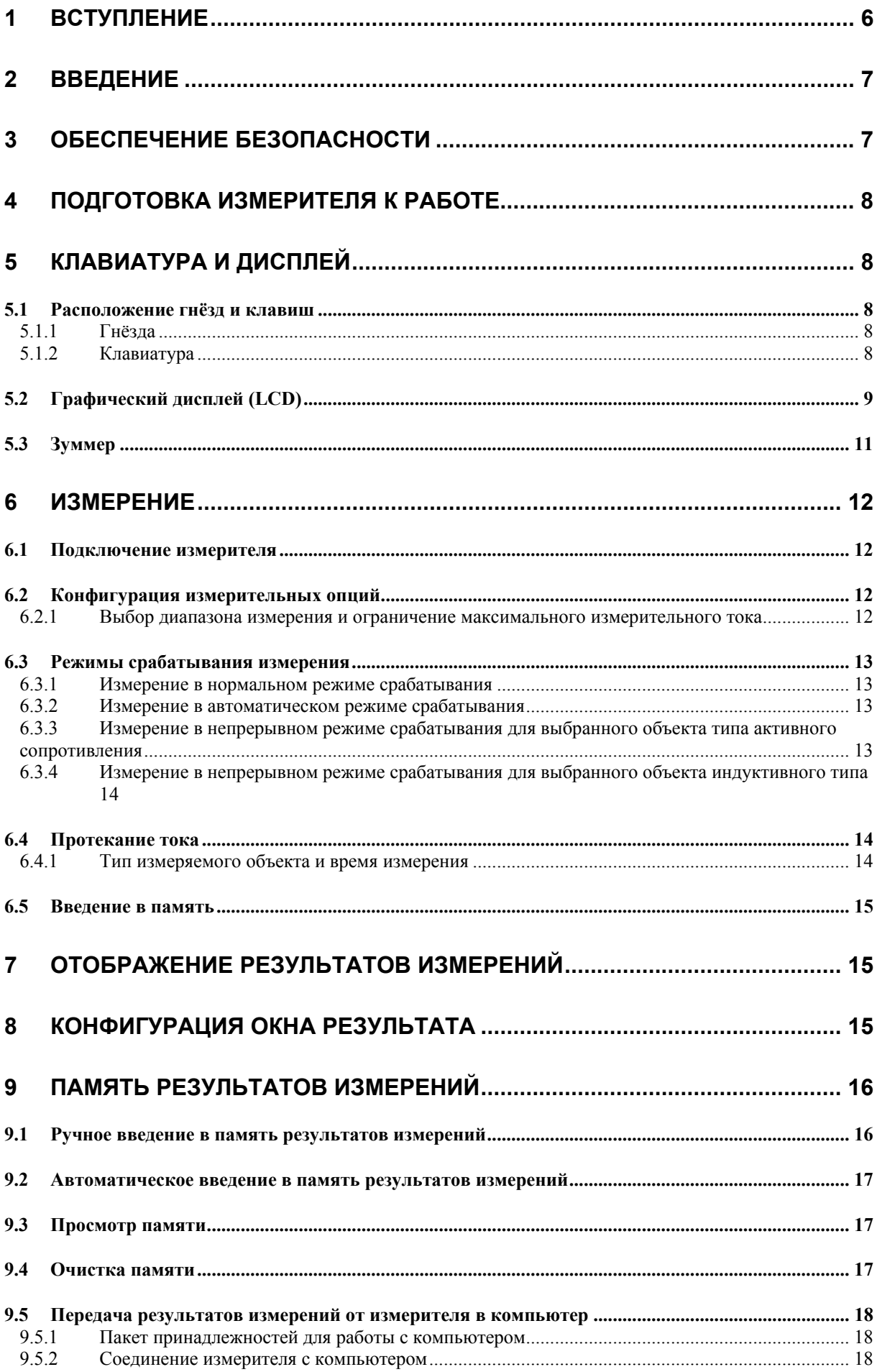

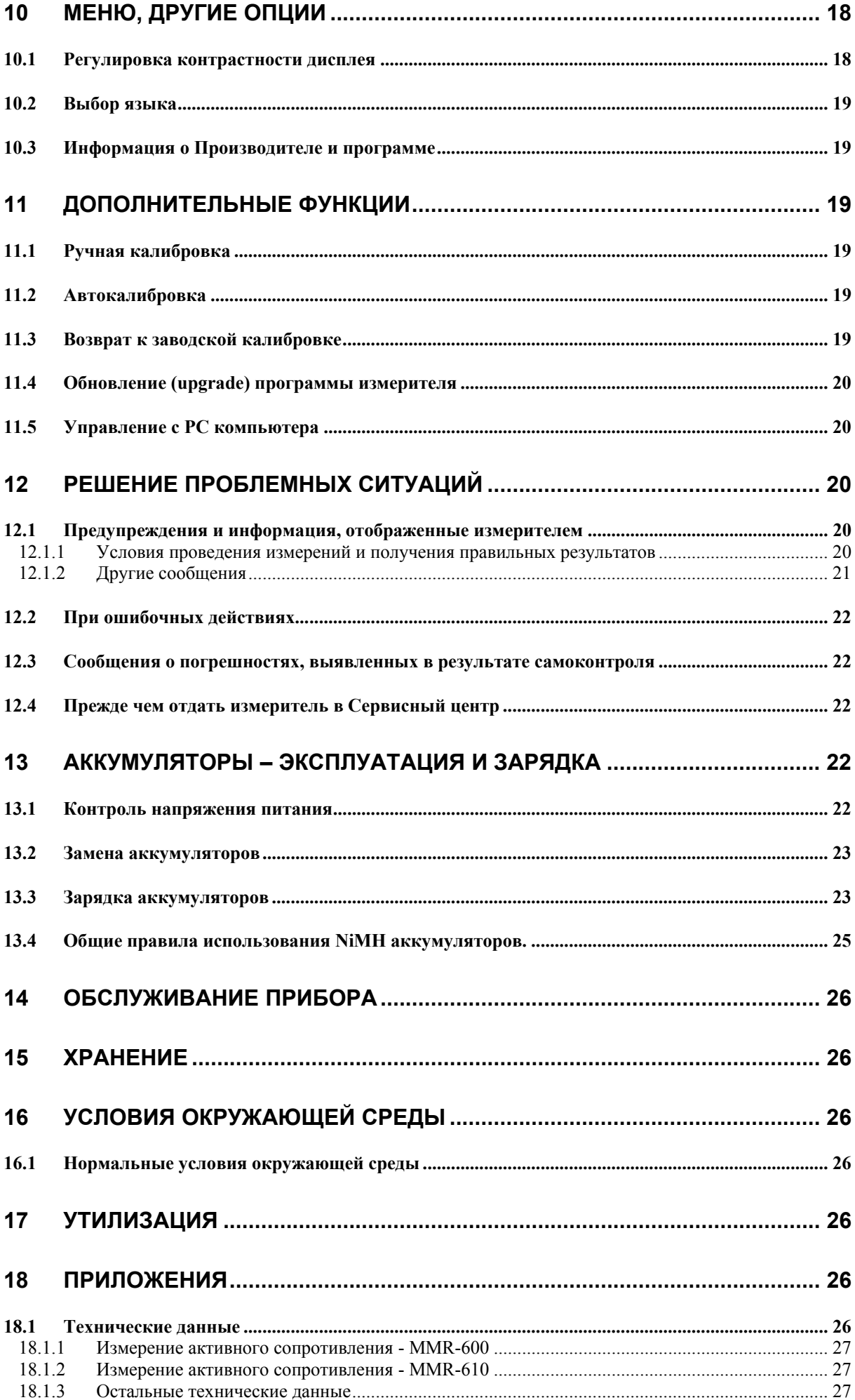

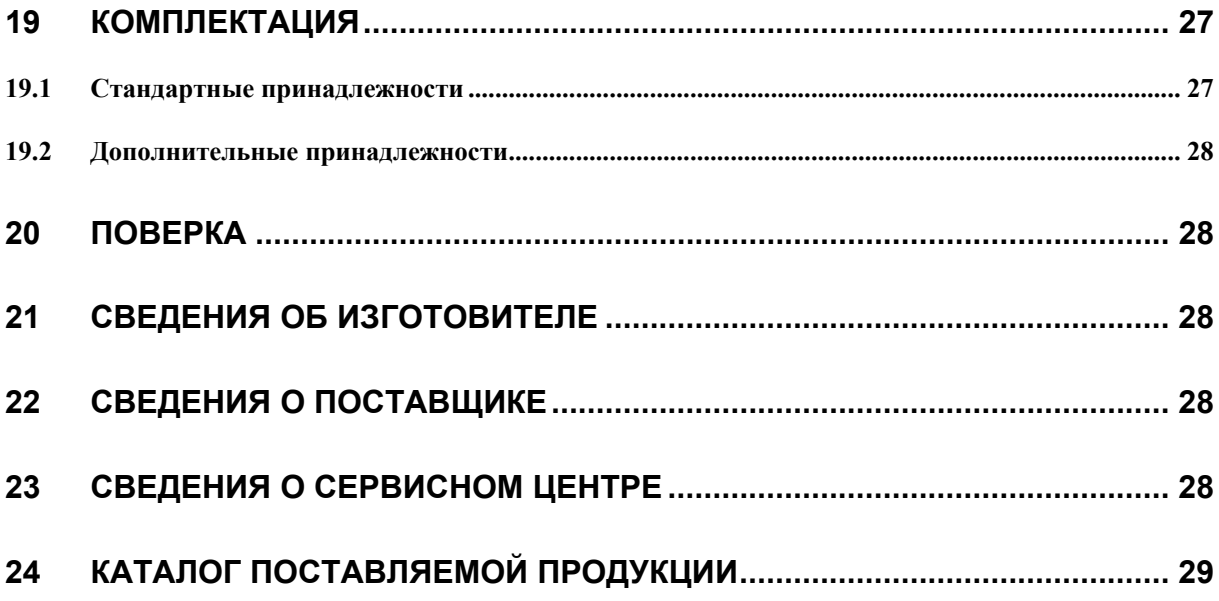

#### $\mathbf 1$ Вступление

Цифровой измеритель MMR-600 (MMR-610) разработан для измерения малых активных сопротивлений в диапазоне от 1 мкОм (MMR-610 - 0,1 мкОм) до 200 Ом током до 10 А. Важнейшие свойства прибора MMR-600 (MMR-610):

Измерение активного сопротивления:

- сварных соединений.  $\blacksquare$
- соединений выравнивающих шин,
- контактных элементов,
- соединений кабелей,
- соединений электрических нагревательных элементов,
- спайки шин.
- проводов и кабелей,
- обмоток (двигателей, трансформаторов и др.),
- катушек с низким сопротивлением
- возможность проверки:
	- качества паяных соединений,
	- целостности заземляющих проводов
	- автоматический выбор измерительного диапазона
- несколько измерительных режимов, способствующих разнообразным применениям (включая контроль качества серии изделий)
- возможность дистанционного управления измерением с РС компьютера
- возможность обновления программы, управляющей измерителем
- память результатов измерений (990 ячеек) с возможностью передачи в РС компьютер через интерфейс RS-232
- большой, разборчивый графический дисплей с возможностью подсветки
- наблюдение уровня зарядки аккумуляторов
- самовыключение неупотребляемого прибора (AUTO-OFF)

# Внимание

Настоящее изделие относится к универсальным измерительным приборам для измерения и контроля электрических величин (напряжения, силы тока, сопротивления и мошности)

#### Символы, отображенные на приборе:

Клавиша сенсорного управления процессором для включения (ON) и выключения (OFF) питания измерителя.

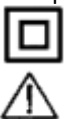

Измеритель защищен двойной и усиленной изоляцией.

Перед работой с прибором необходимо изучить данное Руководство, тщательно соблюдать правила защиты, а также рекомендации Изготовителя.

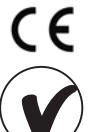

Сертификат безопасности Европейского стандарта.

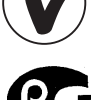

Сертификат безопасности для Австралийского стандарта.

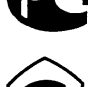

Сертификат соответствия средств измерения, Государственный стандарт РФ.

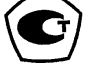

Сертификат утверждения типа в Государственном реестре средств измерений.

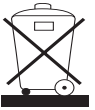

Измеритель, предназначенный для утилизации, следует передать Производителю. В случае самостоятельной утилизации ее следует производить в соответствии с действующими правовыми нормами.

САТ III 300V Маркировка на оборудовании САТ III 300V означает, что оно используется в сетях напряжением до 300 В, относится к III категории монтажа и максимальное импульсное напряжение. к воздействию которого должно быть устойчиво - 4000 В.

# **2 Введение**

Благодарим за приобретение нашего измерителя для измерения малых сопротивлений. Микроомметры MMR-600 (MMR-610) являются современными, высококачественными измерительны-

ми приборами, легкими и безопасными в обслуживании. Однако, прочтение данного Руководства по эксплуатации позволит избежать ошибок при измерениях

и предотвратит возможные проблемы при обслуживании измерителя. В данном Руководстве используются три вида предупреждений:

- текст в рамке описывает возможные угрозы, как для Пользователя, так и для прибора;
- текст, начинающийся словом **«ПРЕДУПРЕЖДЕНИЕ:»**, описывает ситуации, которые угрожают
- жизни либо здоровью в случае несоблюдения Руководства; словом **«ВНИМАНИЕ!»** начинается описание ситуации, при которой несоблюдение инструкций
- грозит повреждением прибора.
- Указание на возможные проблемы отмечено словом **«Внимание:»**

# **Внимание**

**Ответственному лицу должны быть даны подробные инструкции, относящиеся к профилактическому обслуживанию и контролю, необходимые для обеспечения безопасности.**

#### **ПРЕДУПРЕЖДЕНИЕ:**

**Измеритель MMR-600 (MMR-610) изготовлен для измерений малых активных сопротивлений. Применение прибора, несоответствующее указаниям Изготовителя, может быть причиной поломки прибора и источником серьёзной опасности для Пользователя.** 

#### **ПРЕДУПРЕЖДЕНИЕ:**

**В случае проведения измерений проводки и устройств, которые могут находиться под опасным напряжением, к работе с измерителями MMR-600 (MMR-610) могут быть допущены лица, обладающие соответствующей квалификацией и допуском к работе с электроэнергетическими устройствами. Работа с измерителем лиц, несоответствующей квалификации, может привести к поломке прибора или быть источником серьёзной опасности для жизни и здоровья Пользователя**

#### **Внимание:**

**Прибором нельзя пользоваться при работе с сетями и устройствами в помещениях со специфическими условиями, например, пожароопасной или взрывоопасной атмосферой.** 

# **3 Обеспечение безопасности**

Прибор MMR-600 (MMR-610), предназначен для измерения активных сопротивлений разнообразных соединений (сварных, паяных, контактных) электрических проводок, употребляется для проведения измерений, результаты которых определяют состояние безопасности проводки.

В связи с этим, для обеспечения правильного обслуживания прибора и правильности полученных результатов измерений, следует придерживаться следующих рекомендаций:

# **Внимание**

**Перед работой с прибором необходимо изучить данное Руководство, тщательно соблюдать правила защиты, а также рекомендации Изготовителя.** 

**Применение прибора, несоответствующее указаниям Изготовителя, может быть причиной поломки прибора и источником серьёзной опасности для Пользователя.** 

- прибором могут пользоваться исключительно лица, имеющие соответствующую квалификацию и допуск к данным работам.

*Запрещается использование:* 

- измерителя, который повреждён и является частично или полностью неисправным
- проводов с повреждённой электроизоляцией
- измерителя, который долгое время хранился во вредных условиях (например, сырых)
- перед началом измерения следует проверить правильность подсоединения проводов и измерительных гнезд,
- ремонт прибора может быть произведён только в фирменных Сервисных центрах. *Кроме того, следует помнить:*
- надпись **БАТ!**, появляющаяся в верхнем правом углу дисплея (вместо символа элементов), обозначает слишком низкое напряжение питания и сигнализирует о необходимости зарядки аккумуляторов

измерения, проведённые измерителем со слишком низким напряжением питания, дают погрешности в показаниях прибора, незаметные Пользователю, и не могут быть основой для утверждения правильных значений измеряемых активных сопротивлений.

# **4 Подготовка измерителя к работе**

*После покупки измерителя следует:* 

- проверить комплектность содержания упаковки
- зарядить аккумуляторы
- проверить и по возможности возобновить конфигурацию прибора (способ отображения результата, измерительный режим, способ введения результата в память).

*Перед началом измерений следует:* 

- убедиться, что уровень зарядки аккумуляторов достаточен для проведения измерений
- проверить, не повреждены ли корпус измерителя и электроизоляция измерительных проводов.

**ПРЕДУПРЕЖДЕНИЕ: Подключение несоответствующих либо повреждённых проводов грозит поражением током высокого напряжения.** 

# **5 Клавиатура и дисплей**

### *5.1 Расположение гнёзд и клавиш*

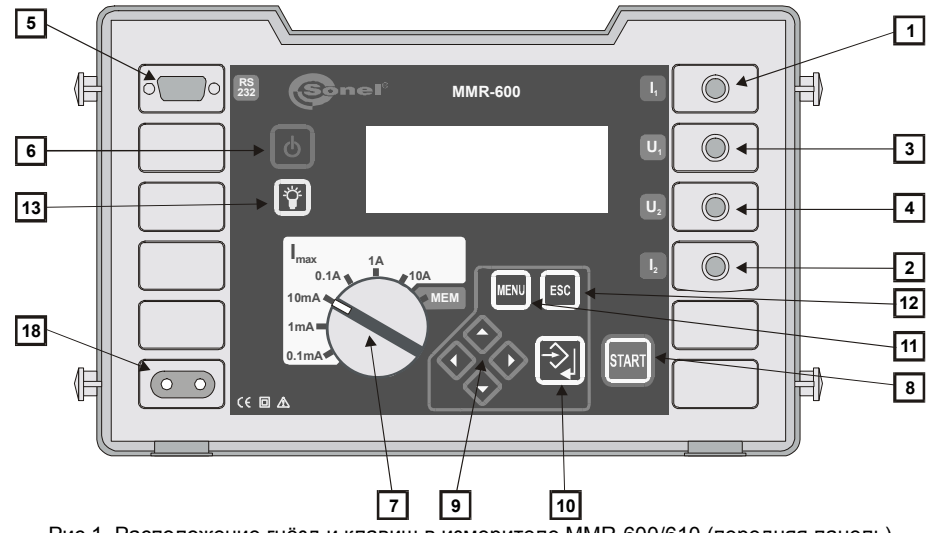

Рис.1. Расположение гнёзд и клавиш в измерителе MMR-600/610 (передняя панель)

## **5.1.1 Гнёзда**

**ВНИМАНИЕ! Подсоединение напряжения между любыми измерительными зажимами, превышающего 440 В переменного тока, может стать причиной поломки измерителя.** 

- **1** измерительное гнездо **I1** Гнездо для подсоединения токового провода.
- **2** измерительное гнездо **I2** Гнездо для подсоединения токового провода.
- **3** измерительное гнездо **U1** Гнездо для подсоединения провода напряжения.
- **4** измерительное гнездо **U2** Гнездо для подсоединения провода напряжения.
- **5** гнездо интерфейса RS-232C Гнездо для подсоединения провода для последовательной передачи данных в компьютер (RS-232C).
- **18** сетевое гнездо Гнездо сетевого питания для зарядного устройства аккумуляторов.

### **5.1.2 Клавиатура**

ტ  **6** Клавиша

Включение и выключение питания измерителя.

 **7** круговой переключатель функций

В режиме автоматического выбора диапазонов (Auto Ranging) выбор максимального измерительного тока: 0,1 мА; 1 мА; 10 мА; 0,1 A; 1 A; 10 A

В режиме ручного выбора диапазонов: выбор измерительного тока: 0,1 мА; 1 мА; 10 мА; 0,1 A; 1 A; 10 A START  **8** Клавиша Запуск измерения сопротивления.  **9** Клавиши Группа маркеров, действующая после долгого нажатия клавиши: , - выбор опций в перпендикуляре, замена номера банка выбор опций по горизонтали, замена номера ячейки ঔ **10** Клавиша Утверждение избранной опции После окончания измерения: запуск режима введения в память запись результата измерения в избранную ячейку - в режиме введения в память MENU **11** Клавиша Выбор дополнительных функций: установка контрастности дисплея запуск режима передачи данных выбор измерительного режима выбор способа отображения результата выбор способа замены измерительных диапазонов конфигурация окна диапазона изменения результата ручная калибровка переход к заводским установкам выбор языка переход к заводской калибровке управление с PC компьютера обновление программы информация о Производителе и программе **12** Клавиша Выход из опций Возврат к предыдущему экрану Ϋ́ **13** Клавиша Включение и выключение подсветки графического дисплея. *5.2 Графический дисплей (LCD)*  **14 СШРИ** - символ, информирующий о превышении допустимой температуры внутри измерителя **15** - символ, указывающий уровень зарядки аккумуляторов **16 Бат!** - символ, указывающий на необходимость зарядки аккумуляторов **17** - символ введения результата измерения в память **18 селиса** , - символ типа объекта - активное сопротивление **19**  $\blacksquare$   $\blacksquare$ мальное для данного типа) **20 F ACT F**, FILE, FILE ast - символ объекта индуктивного типа (время измерения сокращено)

**21 - Величе** - символ замененных проводов

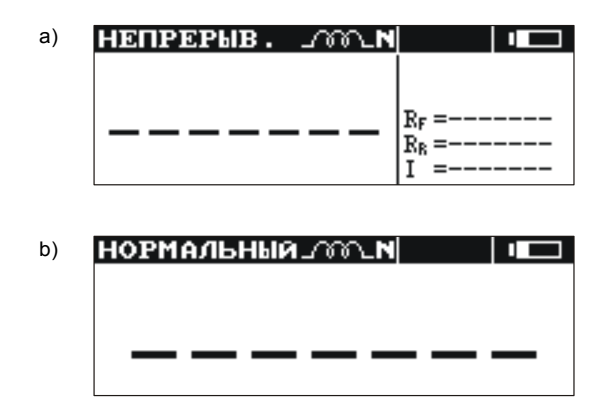

Рис.2. Вид экрана после включения измерителя (тип индуктивного объекта с нормальным временем измерения, ручное введение в память). Способ отображения: a) все результаты; b) только главный результат

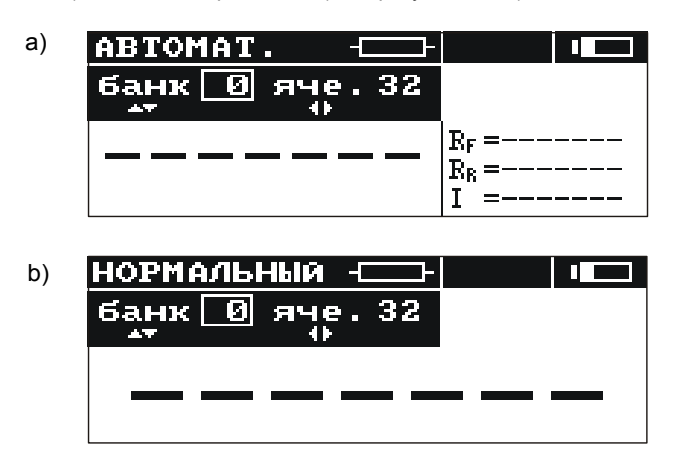

Рис.3. Вид экрана после включения измерителя (объект активного сопротивления, автоматическое введение в память). Способ отображения: a) все результаты; b) только главный результат

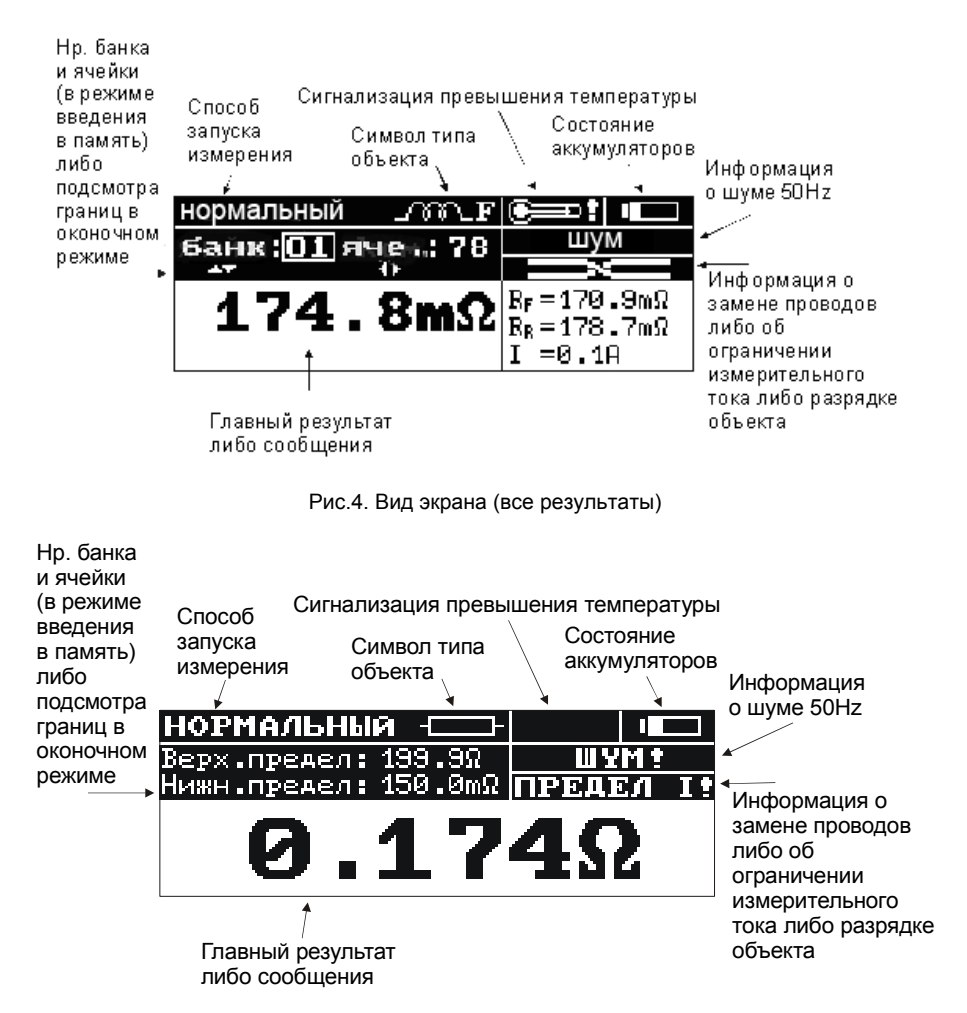

Рис.5. Вид экрана (только главный результат)

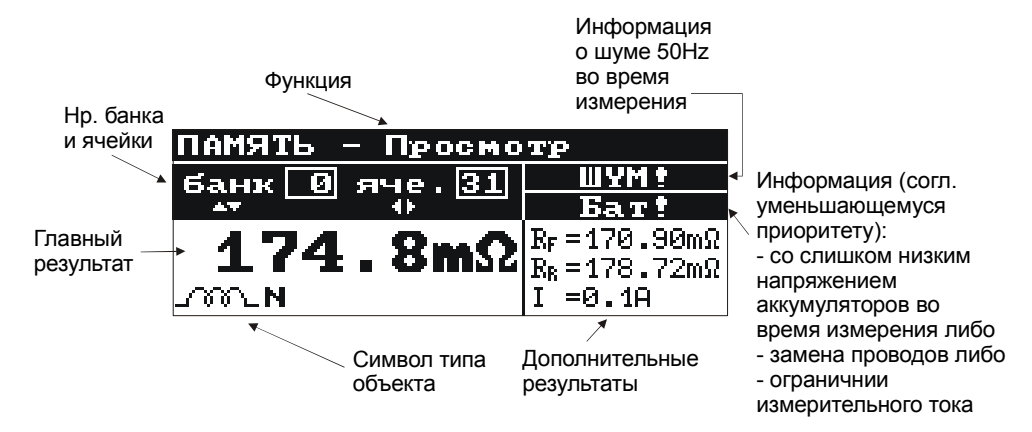

Рис.6. Вид экрана во время просмотра памяти

# *5.3 Зуммер*

*Сигналы предупредительные:* 

- Непрерывный звуковой сигнал:
	- Напряжение на зажимах **U1-U2** измерителя выше 100 В
	- Напряжение на зажимах **I1-I2** измерителя выше 5 В
	- Напряжение на зажимах **U1-I1** либо **U1-I2** либо **U2-I1** либо **U2-I2** измерителя выше 50 В **ВНИМАНИЕ! Подключение к измерителю напряжения выше 440 В переменного тока, может привести к повреждению измерителя.**
- Длинный звуковой сигнал (0,5 сек.):
	- Нажатие клавиши, неактивной в данный момент для выбранной измерительной функции
- Два длинных звуковых сигнала (после запуска измерения с помощью клавиши **8** ):
	- Попытка запуска измерения во время отсутствия контакта на зажимах токовых либо напряжения
	- Напряжение на зажимах **U1-U2** измерителя выше, чем 6 В, но менее чем 100 В
	- Слишком большое активное сопротивление измерительных проводов
	- Слишком большие шумы, препятствующие измерению
	- Превышен диапазон измерения
	- Результат измерений превышает описанный диапазон изменения
	- Превышена температура внутри корпуса измерителя (после нажатия клавиши **8** )
- Прерывистый звуковой сигнал:

• Происходит разряжение измеряемого объекта (при выбранном индуктивном типе объекта) *Сигналы подтверждений и другие:* 

- Короткий звуковой сигнал:
	- Подтверждение нажатия клавиши и проведения измерителем соответствующего действия
	- Переход от экрана начального к экрану, соответствующему установленной функции
	- Возвращение к основному экрану после отображения сообщения об отсутствии целостности измерительных проводов
	- В функции **MEM** возвращение к главному меню после очистки ячейки, банка или всей памяти
	- Сигнализация окончания измерения
- Длинный звуковой сигнал (0,5 сек.):
	- Сигнализация включения прибора
		- Сигнализация самоотключения прибора
- Три коротких звуковых сигнала:
	- Введение результата измерения в память
	- Утверждение новых установок в **МЕНЮ**
	- Конец очистки ячейки, банка либо всей памяти
	- Измерительные провода

Провода, используемые для измерений четырёхполярным методом, не нуждаются в калибровке, но должны обеспечивать беспроблемное протекание больших токов.

#### **ПРЕДУПРЕЖДЕНИЕ:**

**Подключение несоответствующих либо повреждённых проводов грозит поражением током высокого напряжения. Подключение измерителя к объектам, которые должны быть под напряжением, требует большой осторожности. Запрещается оставлять не подсоединенные провода, в то время как другие подключены к объекту. Запрещается оставлять подключенный к объекту измеритель без присмотра.** 

# **6 Измерение**

# *6.1 Подключение измерителя*

Измеритель подключается к испытуемому объекту согласно Рис.7: провода напряжения, подключенные к гнездам **U1** и **U2**, должны находиться внутри токовых, подключенных к гнездам **I1** и **I2**.

Следует обратить внимание на правильный выбор измерительных наконечников, потому что точность проведенных измерений зависит от качества проведенных подсоединений.

Они должны гарантировать хороший контакт и способствовать протеканию измерительного тока без помех.

Запрещается, например, подсоединение зажима «Крокодил» на заржавевшие или окисленные участки - следует эти участки перед работой очистить или использовать для измерений острый зонд.

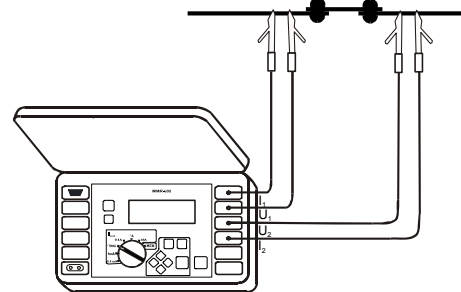

Рис.7. Способ подсоединения измерительных проводов прибора

# *6.2 Конфигурация измерительных опций*

*Для получения возможности выбора измерительного режима необходимо:* 

- в Меню выбрать позицию «Режим измерения»
- нажать клавишу **10**
	- Появится окно, в котором можно установить следующие параметры:
		- тип объекта: активное сопротивление (символ **18** ), индуктивное с нормальным **временем измерения для данного типа (символ <b>19** J<sup>ood</sup> Normal) либо индуктивное - с сокращенным временем измерения (символ  $20$   $\rightarrow$   $\sqrt{10}$   $\rightarrow$   $\boxed{E}$  ast)
			- протекание тока: однонаправленное либо двунаправленное
		- срабатывание: нормальное, автоматическое либо непрерывное
		- выбор диапазона: автоматический или ручной
		- введение в память: автоматическое или ручное

*Для установки параметра необходимо:* 

- выбрать данный пар $\mathop{\rm amer}\nolimits$ р клавишами $\mathop{\diamond}\nolimits$  и  $\mathop{\diamond}\nolimits$
- нажать клавишу **10**
- в следующем окне выбрать заданную опцию (Рис.8)
- нажать клавишу **10** ; произойдет возврат к главному окну, а выбранная опция будет отображена возле параметра
- Возврат к главному МЕНЮ наступит после нажатия клавиши **12 . ESC**

#### **6.2.1 Выбор диапазона измерения и ограничение максимального измерительного тока**

В измерителе MMR-600 (MMR-610) с целью измерения активного сопротивления объекта употребляются измерительные токи в диапазоне от 0,1 мА до 10 A. Диапазон измерения и измерительный ток можно выбирать автоматически или вручную.

Стандартно измеритель работает с автоматическим выбором измерительного диапазона. В данном режиме круговой переключатель функций **7** является ограничителем максимального измерительного тока, протекающего через измеряемый объект.

> **Внимание: Если значение измеряемого активного сопротивления находится на границе поддиапазонов, может быть так, что значение, измеренное при токе в одном направлении, находится в низшем поддиапазоне (активного сопротивления), a значение, измеренное при токе в другом направлении, находится в поддиапазоне высшем. В данном случае главный результат отображается с разрешением, соответствующим высшему поддиапазону (активного сопротивления), и в виде измерительного тока отображается значение, соответствующее данному поддиапазону.**

Выбор измерительного диапазона вручную употребляется во время измерений активного сопротивления объектов индуктивного характера.

Ручной выбор способствует сокращению времени проведения данных измерений. В данном режиме установка кругового переключателя **7** определяет выбранный измерительный ток.

> **Внимание: Выбор измерительного диапазона вручную возможен только при выбранном индуктивном типе объекта.**

# **Сигнализируется надписью: Выключен автоматический выбор диапазона Нажми Для того чтобы перейти в измерительный режим, следует нажать клавишу**

# <u>দন খি</u>

#### **Внимание:**

**При ручном выборе измерительного диапазона отображение надписи: "Нестабильны условия работы!" может обозначать выбор слишком большого измерительного тока. О той же ситуации сообщает отображаемый символ "OFL".** 

Во время измерения объектов активного сопротивления измеритель всегда работает с автоматическим выбором диапазона.

*Для выбора способа изменения диапазонов, следует:* 

- нажать клавишу **11 МЕНЮ**
- выбрать позицию «Режим измерения» и нажать клавишу **10**
- выбрать позицию «Выбор диапазона» и нажать клавишу **10**
- клавишами  $\diamondsuit$  и  $\diamondsuit$  выбрать нужный способ: ручной либо автоматический
- подтвердить клавишей **10**

### *6.3 Режимы срабатывания измерения*

Измеритель MMR-600 (MMR-610) оборудован 3 режимами срабатывания измерения: нормальный, автоматический и непрерывный. Для выбора одного из них, следует: нажать клавишу **11** МЕНЮ

 $\overline{\mathcal{E}}$ выбрать позицию «Режим измерения» и нажать клавиц

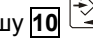

выбрать и подтвердить нужный режим клавишей **10**

**Внимание:**

**В измерении объектов индуктивного типа неактивен автоматический режим срабатывания измерения.** 

#### **6.3.1 Измерение в нормальном режиме срабатывания**

*В нормальном режиме проводится одно измерение активного сопротивления. Для проведения измерения следует:* 

- в **МЕНЮ** выбрать срабатывание измерения «нормальное»
- круговым переключателем **7** выбрать максимальный измерительный ток
- подключить измерительные провода согласно Рис.7
- нажать клавишу **8 START**

#### **6.3.2 Измерение в автоматическом режиме срабатывания**

*В автоматическом режиме прибор ожидает подключения всех четырех измерительных проводов к объекту, затем автоматически запускает измерение. Для проведения измерения следует:* 

- в **МЕНЮ** выбрать расцепление измерения «автоматический»
- круговым переключателем **7** выбрать максимальный измерительный ток
- подключить измерительные провода согласно Рис.7
- отсоединить измерительные провода (зонды) и подсоединить их обратно с целью проведения следующего измерения (достаточно отсоединить и подсоединить один из проводов)

#### **6.3.3 Измерение в непрерывном режиме срабатывания для выбранного объекта типа активного сопротивления**

В непрерывном режиме для объектов активного сопротивления измеритель проводит последовательные измерительные циклы: измерение активного сопротивления и отображение результата в течении 3 секунд.

*Для проведения измерения следует:* 

- в **МЕНЮ** выбрать объект типа активного сопротивления и расцепление измерения «непрерывное»
- круговым переключателем **7** выбрать максимальный измерительный ток
- подключить измерительные провода согласно Рис.7
- нажать клавишу **8 START**
- повторно нажать клавишу **8 START** либо отсоединить измерительные провода с целью прекращения измерения.

#### **6.3.4 Измерение в непрерывном режиме срабатывания для выбранного объекта индуктивного типа**

В непрерывном режиме для индуктивных объектов измеритель проводит один измерительный цикл током, протекающим в одном направлении (**RF**). Во время цикла происходит постепенная стабилизация результата, который отображается в промежутках 0,5 секунды.

*Для проведения измерения следует:* 

- **в МЕНЮ** выбрать индуктивный тип объекта и срабатывание измерения непрерывное-
- круговым переключателем **7** выбрать максимальный измерительный ток либо измерительный
- диапазон (ток) для включенного автоматического выбора диапазона (п.5.2)
- подключить измерительные провода согласно Рис.7
- нажать клавишу **8 START**
- повторно нажать клавишу **8 START** либо **12** с целью прекращения цикла измерения

#### **ПРЕДУПРЕЖДЕНИЕ:**

**Непрерывное срабатывание для индуктивных объектов можно употреблять только тогда, когда измеритель постоянно подсоединен к объекту. Не допустимо отсоединение измерителя от объекта во время измерения. Это может быть причиной поломки прибора и источником серьёзной опасности для Пользователя.** 

#### *6.4 Протекание тока*

Измерения можно проводить током, протекающим только в одном направлении либо в двух противоположных направлениях. Во втором случае в виде главного результата отображается среднее значение активного сопротивления. Измерение однонаправленным током ускоряет измерения на объектах без внутренних напряжений и электротермических сил. Измерение двунаправленным током устраняет ошибки, появляющиеся от присутствия в измеряемом объекте таких напряжений и сил. Способ протекания измерительного тока выбирается в **МЕНЮ**. При выбранном однонаправленном протекании тока не отображается значение активного сопротивления **RR**.

#### **6.4.1 Тип измеряемого объекта и время измерения**

При выбранном объекте типа активного сопротивления (символ - Рис.8) время действия измерения 3 секунды.

Для зарядки и разрядки объекта индуктивного типа следует выбрать индуктивный тип объекта с нор-

мальным временем измерения (символ  $\text{N}\subset\mathbb{N}$ ormal - Рис.8). В данном случае время измерения зависит от значения активного сопротивления и индуктивности объекта, потому что измеритель автоматически выбирает по возможности максимальный измерительный ток и ожидает его стабилизации.

Для сокращения времени измерения можно выбрать индуктивный тип объекта с быстрым измерением (символ  $\text{F} \setminus \text{F}$ ast - Рис.8).

В данном случае измерение проводится перед тем, как ток полностью стабилизируется.

В связи с этим следует брать во внимание увеличение погрешности измерения.

Выбор типа объекта проводится в **MEНЮ**.

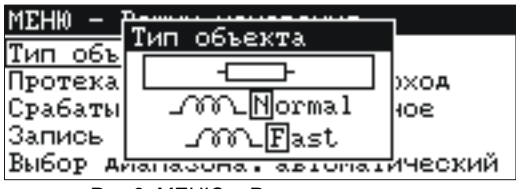

Рис.8. МЕНЮ – Режим измерения

Если мы знаем приблизительное значение активного сопротивления индуктивного объекта, возможно сокращение времени измерения путем выбора ручного способа замены измерительного диапазона (п.5.2) и установки соответствующего диапазона (измерительного тока) круговым переключателем **7** . Декларированная точность измерения в данном случае сохраняется.

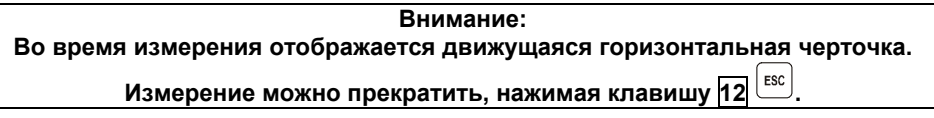

#### **Внимание:**

**Для измерения объектов индуктивного характера следует выбрать индуктивный тип объекта. Выбор объекта типа активного сопротивления может способствовать большим погрешностям в результате либо измерение провести будет невозможно. Описанная точность обязательна для измерения объектов, индуктивность которых до 40 Гн. Возможно измерение объекта, индуктивность которого больше 40 Гн, но следует брать во внимание завышение результата. Во время измерения объектов с высоким активным сопротивлением и очень большой индуктивностью в диапазоне тока 100 мкА, возможно осложнение стабилизации результата. В таком случае измеритель отобразит результат с разрешением на ряд хуже.** 

# **Внимание:**

**При измерении объектов индуктивного характера следует по возможности обеспечить отсутствие помех в среде измеряемого объекта.** 

#### *6.5 Введение в память*

Данная функция оговаривается в разделе 8 – «Память результатов измерений».

# **7 Отображение результатов измерений**

*Для того, чтобы выбрать отображение всех результатов либо только главного результата, следует:* 

- нажать клавишу **11 МЕНЮ**
- выбрать «Установка отображения»
- клавишами  $\Diamond$  и  $\Diamond$  выбрать способ отображения результата
- клавишами  $\diamondsuit$  и $\diamondsuit$  выбрать позицию «Запомнить?»
- клавишами  $\Diamond$  и  $\Diamond$  выбрать опцию «ДА» и нажать клавишу **10**

В том случае, если выбрано отображение всех результатов измерения и двунаправленное протекание измерительного тока, главный результат отображает среднее значение активного сопротивления двух измерений токов, протекающих в противоположных направлениях.

- *С правой стороны экрана отображаются дополнительные результаты (Рис.4):*
- активное сопротивление **RF** при токе, протекающем в соглашенном направлении "вперед"
- активное сопротивление R<sub>R</sub> при токе, протекающем в соглашенном направлении "назад"
- измерительный ток **I**

В том случае, если выбрано отображение только главного результата, вид экрана после измерения как на Рис.5.

#### **Внимание:**

**При выбранном индуктивном типе объекта, во время измерительного цикла, с правой стороны экрана отображено значение активного сопротивления в поочередных измерениях – R, разница между значениями активного сопротивления в поочередных измерениях –** Δ**R, а также значение измерительного тока – I.** 

### **8 Конфигурация окна результата**

Данная опция способствует установке верхней и нижней границы, между которыми должен находиться средний результат измерения.

Результаты вне данного диапазона сигнализируются двумя длинными звуковыми сигналами и отображением надписи **R>Rmax** либо **R<Rmin** вместо результата.

Границы допустимого диапазона изменения результатов измерений устанавливаются в **MEНЮ**.

В режиме ручного введения в память, результаты отображаются на месте номера банка и ячейки (Рис.4).

В автоматическом режиме введения результата, в памяти можно на протяжении 3 секунд получить

просмотр установленных границ, нажимая клавишу **12**  $\frac{\text{fesc}}{\text{fsc}}$ 

*Для установки верхней границы допустимого диапазона изменений результата измерения (Рис.9), следует:* 

- **•** клавишами  $\leftrightarrow$  и  $\leftrightarrow$  выбрать позицию «Верхний предел» и нажать клавишу **10**
- клавишами  $\diamondsuit$  и  $\diamondsuit$  установить первую цифру
- переходя клавишами  $\Diamond$  и  $\diamondsuit$  в отдельные позиции, таким же способом установить остальные цифры, в соответствующем месте - десятичную точку, а также с помощью отображения либо выключения букв **m** или **μ** установить единицы: [Ω],[**m**Ω] либо [**μΩ**]
- **•** утвердить установку клавишей **10**  $\boxed{2}$

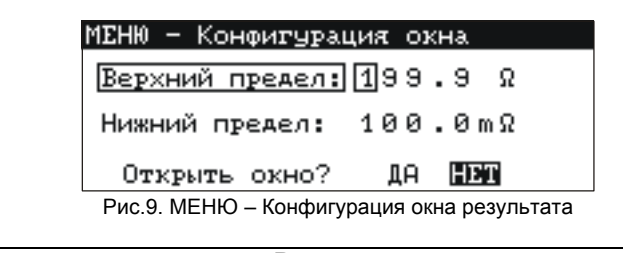

Внимание:

Десятичную точку можно установить в позиции 2, 3 либо 4. При установке нескольких точек берется к сведению только первая слева, а установленные ранее значения округляются. Нажатие клавиши [12] [ESC] способствует восстановлению ранее утвержденной установки.

Для установки нижней границы допустимого диапазона изменений результата измерений. следует:

- клавишами  $\diamondsuit$  и  $\diamondsuit$  выбрать позицию «Нижний предел» и нажать клавишу  $\overline{\text{10}}$   $\stackrel{|\diamondsuit|}{\sim}$
- установить отдельные позиции, как для границы верхней

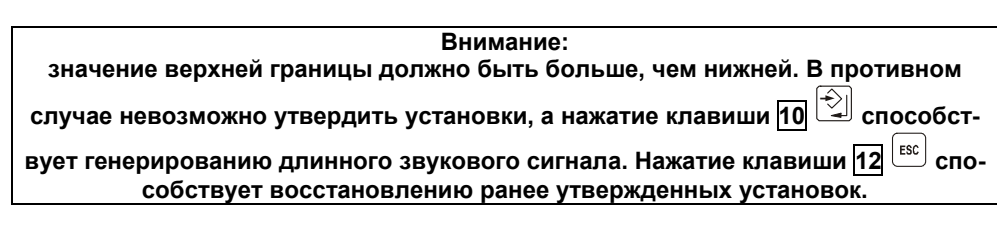

Для включения данного режима, следует:

клавишами  $\diamondsuit$  и  $\diamondsuit$  выбрать позицию «Открыть окно?» клавишами  $\Diamond$  и  $\Diamond$  выбрать опцию «ДА» и нажать клавишу **10**  $\Box$ 

> Внимание: Выбор опции «НЕТ» и нажатие клавиши  $\overline{10}$   $\stackrel{(*)}{\sim}$  способствует восстановлению ранее утвержденных установок.

#### 9 Память результатов измерений

Измерители MMR-600 (MMR-610) обладают памятью на 990 результатов измерений активного сопротивления.

Место в памяти, в которую вводится единичный результат, называется ячейкой памяти. Вся память разделена на 10 банков по 99 ячеек.

Каждый результат можно записывать в ячейке с избранным номером и банком, благодаря чему Пользователь измерителя может на своё усмотрение применить номера ячеек к отдельным измерительным пунктам, а номера банков - к отдельным объектам.

Можно также проводить измерения в любой последовательности и повторять их без потери остальных данных. Память результатов измерений не подлежит очистке после выключения измерителя, а это значит, что результаты можно считывать или пересылать в компьютер позже. Не изменяется также номер актуальной ячейки и банка. Рекомендуется очистка памяти после считывания данных, либо перед проведением новой серии измерений, которые могут быть введены в те самые ячейки, что и предыдущие.

#### Ручное введение в память результатов измерений  $9.1$

Для введения результатов измерений в ручном режиме, следует:

нажать клавишу 11 МЕНЮ

выбрать «Режим измерения»  $\rightarrow$  «Введение в память»  $\rightarrow$  «ручное»

Для введения результата измерения в память, после проведения измерения следует:

нажать клавишу **10 [20]**. На экране будет отображён номер употребляемого банка и номер актуальной ячейки (Рис. 10). Ободок вокруг номера банка обозначает, что в нём минимум одна ячейка занята. Ободок вокруг номера ячейки обозначает, что занята ячейка.

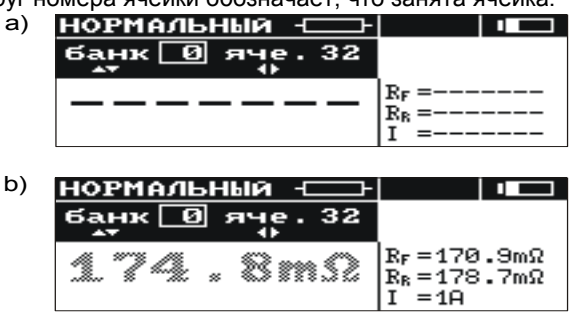

Рис.10. Вид экрана во время записывания в память: а) пустая ячейка

b) ячейка с введенным результатом (главный результат отображён серым цветом)

- клавишами  $\Diamond$  и  $\Diamond$  выбрать номер банка, а клавишами  $\Diamond$  и  $\Diamond$  номер ячейки либо оставить актуальные номера (рекомендуется, если перед измерениями банк был очищен)
- повторно нажать клавишу **10** .

В память вводится главный и дополнительные результаты, а также информация: o присутствии шума 50/60 Гц в объекте во время измерения при напряжении более чем 100 мВ, а также об ограничении измерительного тока либо, в том самом месте, о слишком низком напряжении аккумуляторов во время измерения (данная информация имеет приоритет – Рис.6).

Попытка введения записи в занятую ячейку способствует появлению на экране, на месте главного результата, предупреждающего сообщения: «Ячейка занята! Заменить?» Нажатие клавиши **10** способствует введению нового результата и потере предыдущего.

Для того чтобы отменить запись и выбрать свободную ячейку, следует нажать клавишу 12  $^{\text{[ss]}}$ . Вве-

дение в память сигнализируется отображением на экране символа  $\overline{17} \rightarrow \overline{2}$ , а также тремя короткими звуковыми сигналами.

После введения записи в последнюю ячейку, в данном банке на экране появляется надпись: «Последняя ячейка в банке!»

#### *9.2 Aвтоматическое введение в память результатов измерений*

Автоматическое введение результатов измерений в память может особенно пригодиться в режимах автоматического и непрерывного запуска измерения.

*Для автоматического введения результатов измерений следует:* 

- нажать клавишу **11 МЕНЮ**
- выбрать режим измерения «Режим измерения» → «Введение в память» → «автоматическое»
- перед началом первого измерения выбрать первоначальную ячейку введения серии результатов в память (Рис.3): клавишами  $\Diamond$  и  $\Diamond$  выбрать номер банка, а клавишами  $\Diamond$  и  $\Diamond$  номер ячей-

ки (ободок вокруг номера банка обозначает, что минимум одна ячейка в нем занята; ободок вокруг номера ячейки обозначает, что занята ячейка)

Автоматическое введение результата измерения в память происходит сразу после отображения его на экране и проводится согласно способу, изложенному в пункте 8.1.

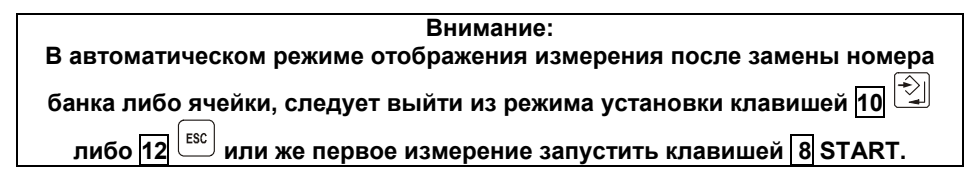

#### *9.3 Просмотр памяти*

Для просмотра введенных в память результатов измерений следует круговой переключатель **7** установить в позицию **MEM**. В меню выбрать «Просмотр». На экране появится значение последней вписанной ячейки (Рис.6).

Клавишами  $\leftrightarrow$  и  $\leftrightarrow$  можно выбрать номер банка, который предпочитаем просматривать, а клавишами

 $\bigcirc \prec$  и $\Diamond$  номер ячейки. Если ячейка не была заполнена, вместо результатов измерений будут отображены горизонтальные линии.

#### *9.4 Очистка памяти*

Очистить можно всю память, отдельные банки либо единичные ячейки.

- *Для того чтобы очистить ячейку, следует:*
- круговой переключатель **7** установить в позицию **MEM**
- выбрать «Очистка ячейки»
- клавишами  $\Diamond$  и  $\Diamond$  выбрать номер банка, а клавишами  $\Diamond$  и  $\Diamond$  номер ячейки, которую хотим очистить (Рис.11)

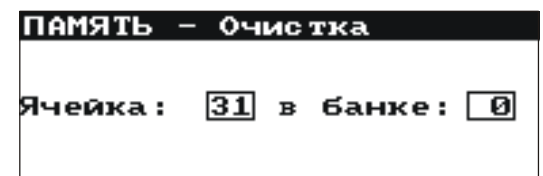

Рис.11. Очистка ячейки памяти: 0 – номер банка, 31 – номер ячейки, 0 – банк с минимум одной занятой ячейкой, 31 – ячейка занята

- нажать клавишу **10** ; на экране будет отображён вопрос, очистить ли всю ячейку
- после выбора опции ДА, нажать клавишу **12** ; на экране появится надпись: «Очистка выбранной ячейки», а также дорожка, информирующая о действиях очистки. После окончания стирания отобразится надпись: «Ячейка очищена!», а измеритель издает три коротких звуковых сигнала

*Для того чтобы очистить банк, следует:* 

- круговой переключатель **7** установить в позиции **MEM**
- выбрать «Очистка банка»
- клавишами  $\Diamond$  и  $\Diamond$  выбрать номер банка
- нажать клавишу **10** ; на экране будет отображён вопрос, очистить ли весь банк
- после выбора опции «ДА», нажать клавишу **10** ; на экране отобразится надпись: «Очистка всего банка», а также дорожка, информирующая о действиях очистки. После окончания очистки, появится надпись: «Банк очищен!», а измеритель издает три коротких звуковых сигнала

*Для того чтобы очистить всю память, следует:* 

- круговой переключатель **7** установить в позиции **MEM**
- с меню выбрать «Очистка памяти»
- нажать клавишу **10** ; на экране будет отображён вопрос, очистить ли всю память
- после выбора опции «ДА», нажать клавишу **10**  $\boxed{\bigcirc}$ ; на экране отобразится надпись: «Очистка всей памяти», а также дорожка, информирующая о действиях стирания. После окончания стирания появится надпись: «Очищена вся память!», а измеритель издает три коротких звуковых сигнала.
- Для того чтобы отказаться от очистки, следует нажать клавишу **12 . Exc.**

#### *9.5 Передача результатов измерений от измерителя в компьютер*

#### **9.5.1 Пакет принадлежностей для работы с компьютером**

Для работы измерителя с компьютером необходим пакет дополнительных принадлежностей: провод для последовательной передачи данных и соответствующая программа, которая дает возможность прочтения результатов измерений из памяти измерителя.

В случае, если данный пакет не был приобретён с измерителем, можно его купить у Производителя либо Поставщика.

Данный пакет можно использовать для работы со многими приборами фирмы SONEL S.A., которые имеют канал RS-232.

Более тщательная информация о программировании доступна у Производителя или Поставщика.

#### **9.5.2 Соединение измерителя с компьютером**

- *Для передачи данных между измерителем и PC компьютером, следует:*
- подсоединить провод к последовательному порту (RS-232) компьютера и к гнезду **5** измерителя.
- в **МЕНЮ** запустить функцию передачи данных
- запустить соответствующую программу в компьютере.
- действовать согласно указаниям программы.

# **10 Меню, другие опции**

Просмотр Меню возможен в каждой позиции кругового переключателя, за исключением **MEM**.

- *Вход в МЕНЮ, нажав кнопку 11 , способствует проведению следующих операций:*
- регулировка контрастности дисплея (0...100%)
- передача данных через канал RS-232
- выбор измерительного режима
- выбор способа отображения результата
- конфигурация окна
- возврат к заводским установкам
- выбор языка
- дополнительные функции: ручная калибровка, возврат к заводским настройкам, синхронизация программы и PC
- получение основной информации о Производителе и версии программы

Для выхода из **МЕНЮ** следует нажать клавишу **12** ...

**Внимание: После нажатия клавиши 11 автоматически выбирается позиция "Контрастность дисплея".** 

## *10.1 Регулировка контрастности дисплея*

Нажать клавишу **13** . Нажать клавишу **10** . Клавишами  $\otimes$  и  $\otimes$  установить нужную контрастность. Подтвердить клавишей **10** .

# *10.2 Выбор языка*

*Для выбора языка, в котором измеритель будет отображать все надписи, следует:* 

- в **МЕНЮ** выбрать позицию «Язык»
- нажать клавишу **10**
- клавишами  $\Diamond$  и  $\Diamond$  выбрать нужный язык
- подтвердить клавишей **10**

## *10.3 Информация о Производителе и программе*

*Для получения основных информаций о Производителе измерителя, а также версии программы, следует:* 

- в **МЕНЮ** выбрать позицию «O производителе и программе»
- нажать клавишу **10**

# **11 Дополнительные функции**

# *11.1 Ручная калибровка*

Пользователь имеет возможность ручной калибровки измерителя со следующими значениями: 0,2 мОм (для MMR-610), 2 мОм, 20 мОм, 200 мОм, 2 Ом, 20 Ом и 200 Ом.

**Калибровка проводится отдельно для каждого поддиапазона.** 

- *Для того чтобы провести калибровку данного поддиапазона, следует:*
- в **МЕНЮ** выбрать позицию: «Дополнительные»
- нажать клавишу **10**
- выбрать позицию «Ручная калибровка»
- нажать клавишу **10**
- переключателем **7** выбрать поддиапазон для калибровки
- действовать согласно отображаемой на экране информации
- по окончанию калибровки поддиапазона, следует нажать клавишу **12**  $\left[\frac{\text{esc}}{\text{a}}\right]$  и далее по последним трём пунктам.

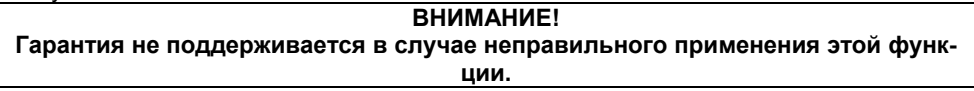

# *11.2 Автокалибровка*

Пользователь имеет возможность установить функцию Автокалибровки измерителя. Автокалибровка проводится для каждого поддиапазона отдельно.

*Для этого следует:*  в **МЕНЮ** выбрать позицию: «Дополнительные»

нажать клавишу **10**

выбрать позицию «Автокалибровка»

 $|\hat{z}|$ нажать клавишу **10**

переключателем **7** выбрать поддиапазон для калибровки

действовать согласно отображаемой на экране информации

Для отмены калибровки, следует нажать клавишу **12** .

# **Внимание:**

**Для автокалибровки следует употребить провода, используемые для измерения: соединяем провода U1 и U2, также I1 и I2** 

#### **ВНИМАНИЕ!**

**Гарантия не поддерживается в случае неправильного применения этой функции.** 

# *11.3 Возврат к заводской калибровке*

*Для возвращения к заводской калибровке измерителя следует:* 

- в **МЕНЮ** выбрать позицию: «Дополнительные»
- нажать клавишу **10**
- выбрать позицию «Возвращение к заводской калибровке»
- ঔ нажать клавишу **10**
- $\blacksquare$  выбрать опцию «ДА» и нажать клавишу $\fbox{10} \boxtimes$

# 11.4 Обновление (upgrade) программы измерителя

Возможно обновление основной программы без необходимости передачи измерителя в Сервисный центр.

#### ВНИМАНИЕ!

Функция предназначена только для лиц, свободно управляющих компьютерными устройствами. Гарантия не поддерживается в случае неправильного применения этой функции.

В случае необходимости обновления программы, следует:

- с сайта поставщика продукции (www.sonel.ru) скачать программу для программирования измерителя
- подсоединить измеритель к компьютеру  $\blacksquare$
- в **МЕНЮ** выбрать позицию «Дополнительные»
- выбрать функцию «Обновление программы» и подтвердить прочтение отображенных информа-ПИЙ
- в компьютере установить и запустить программу для программирования измерителя
- в программе выбрать порт, запустить "Тест связи", а затем запустить функцию "Программирование"
- действовать согласно инструкциям, отображенным программой

#### ВНИМАНИЕ!

Перед началом программирования следует зарядить аккумуляторы. Во время программирования запрещается выключать измеритель или отсоединять кабель для передачи.

#### **Внимание**

Во время программирования клавиатура (за исключением клавиши  $\boxed{6}$   $\boxed{\textcircled{\scriptsize{0}}}$ ) не работает. В данной функции измеритель не выключается автоматически.

### 11.5 Управление с РС компьютера

В данной функции возможно проведение следующих операций с РС компьютера:

- считывание и запись конфигураций измерителя:
	- максимальный измерительный ток
	- протекание тока
	- время измерения
	- проверка целостности цепи
- запуск измерения с клавиатуры РС либо через отсоединение и подсоединение проводов
- считывание результата измерения

Для управления измерителем с компьютера следует:

- подсоединить измеритель к РС компьютеру
- в МЕНЮ выбрать позицию «Передача данных (RS-232)»
- в компьютере загрузить и запустить программу для управления измерителем
- действовать согласно инструкциям, отображенным программой

Если Ваш компьютер не имеет разъема RS-232, то Вы можете произвести подключение с помощью специального переходника - Адаптера интерфейса конвертора USB / последовательный порт TU-S9 (рис.12). Если данный адаптер-переходник Вами не был приобретен совместно с прибором, то Вы можете приобрести его отдельно в компании СОНЭЛ.

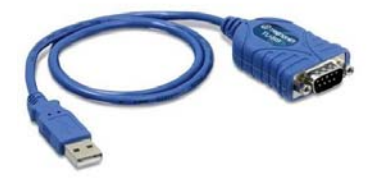

Рис. 12 Адаптер интерфейса конвертор USB / последовательный порт TU-S9

# 12 Решение проблемных ситуаций

### 12.1 Предупреждения и информация, отображенные измерителем

#### 12.1.1 Условия проведения измерений и получения правильных результатов

Измерители MMR-600 (MMR-610) сигнализируют на дисплее предупредительные ситуации, связанные с работой измерителя, или же с условиями окружающей среды, связанными с процессом измерения.

#### **ВНИМАНИЕ! Подключение к измерителю напряжения выше 440 В переменного тока между любыми зажимами, грозит повреждением измерителя.**

Для начала измерения обязательно выполнение нескольких условий. Измеритель автоматически блокирует возможность проведения каждого измерения в случае констатации каких-либо неправильностей:

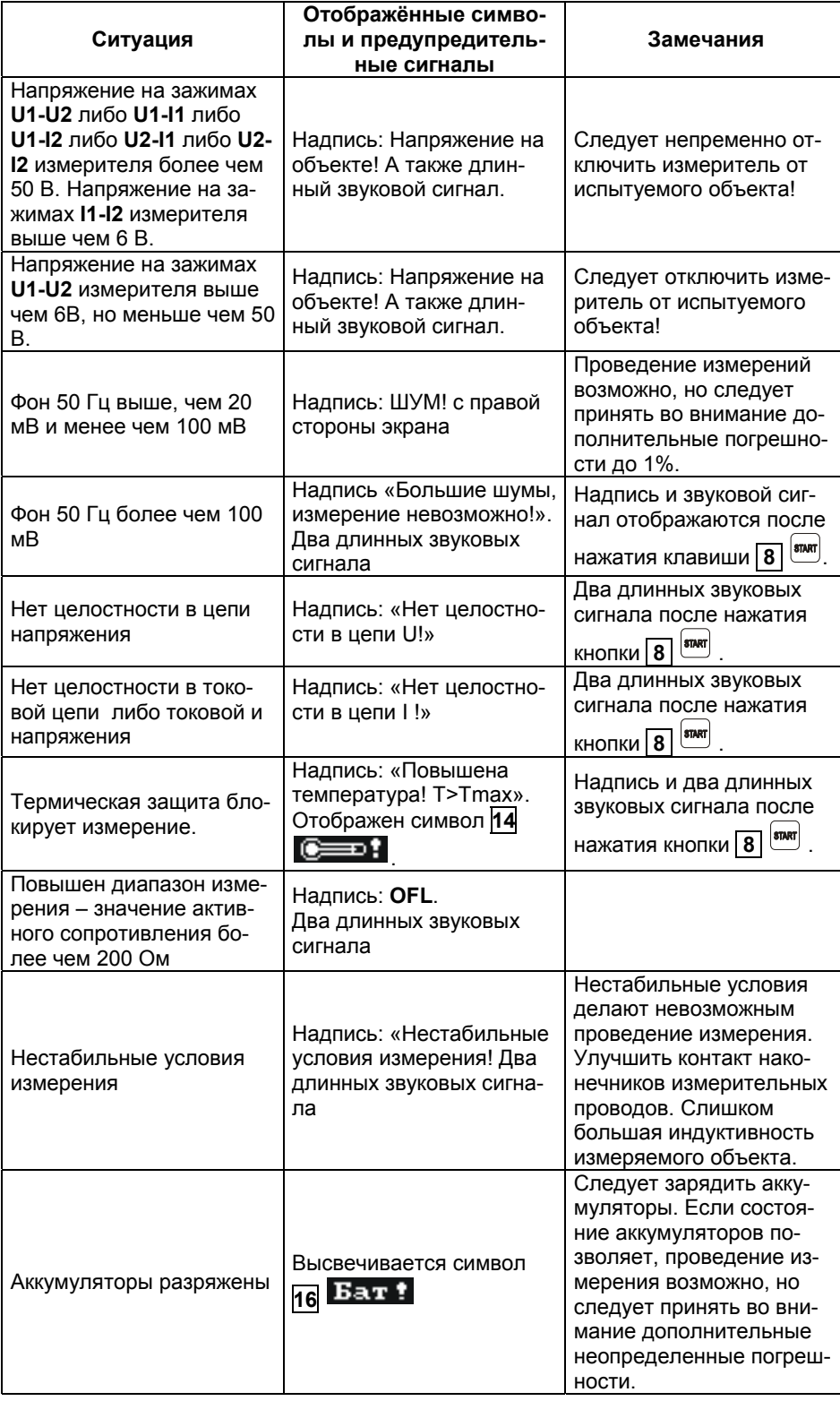

#### **12.1.2 Другие сообщения**

Надпись «РАЗРЯЖ.» с правой стороны экрана при выбранном индуктивном типе объекта, информирует о разряжении объекта после окончания измерения. Если объект был индуктивного характера, в это время протекает ток разрядки. Данная надпись отображается также во время измерения и исходит из разрядки объекта перед изменой направления измерительного тока.

> **ВНИМАНИЕ! Запрещается отсоединять измерительные провода от объекта во время его разрядки.**

# *12.2 При ошибочных действиях...*

*Для возврата к заводским установкам следует:* 

- в **МЕНЮ** выбрать позицию «Заводские установки»
- нажать клавишу **10**
- в отображенном окне для выбора подчеркнуть опцию «ДА»
- нажать клавишу **10**
- *Заводские установки следующие:*
- тип объекта активное сопротивление
- выбор измерительного диапазона автоматический
- протекание тока двунаправленное
- способ запуска нормальный
- введение в память ручное
- Верхний предел 199,9 Ом, нижний предел − 0 Ом
- режим конфигурации окна выключен
- способ отображения результатов все результаты

### *12.3 Сообщения о погрешностях, выявленных в результате самоконтроля*

Если в результате самоконтроля прибор найдет неправильность, он прерывает нормальную работу и отображает сообщение об ошибке.

*Могут быть отображены следующие сообщения:* 

- Повреждена память программы
- Ошибка измерения
- Повреждена память!
- Повреждены данные калибровки
- Внутренняя ошибка

Отображению сообщения об ошибке могут способствовать воздействия временных внешних факторов. В данном случае следует выключить и повторно включить прибор. Если проблема повторится, измеритель следует отдать в Сервисный центр.

#### *12.4 Прежде чем отдать измеритель в Сервисный центр*

Перед отсылкой измерителя в Сервисный центр, необходимо первоначально позвонить в Сервисный центр и объяснить причины поломки.

Возможно причина не в поломке, а в ошибке при работе с измерителем.

Сервисный ремонт измерителя возможен только в Сервисном центре, имеющем договор с Производителем.

В нижеуказанной таблице описаны рекомендуемые действия, возникающие при эксплуатации прибора.

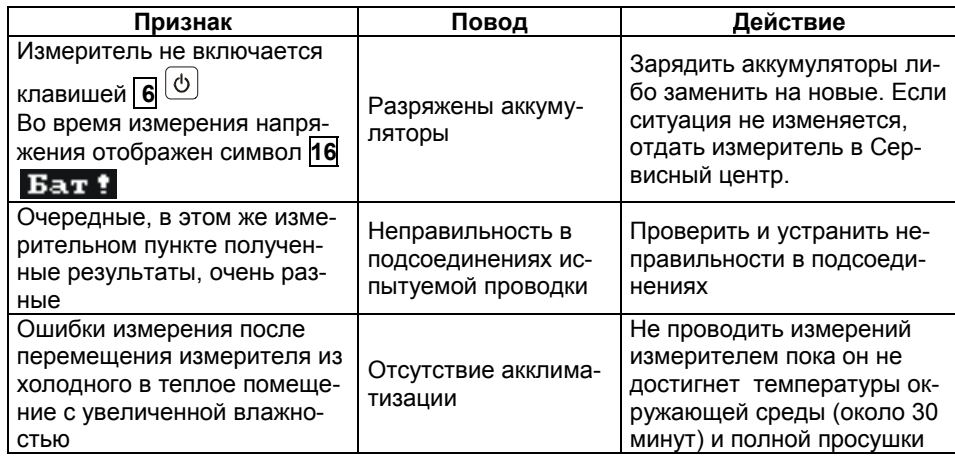

# **13 Аккумуляторы – эксплуатация и зарядка**

#### *13.1 Контроль напряжения питания*

Степень зарядки аккумуляторов указывается на протяжении работы символом, находящимся в правом верхнем углу экрана, согласно Рис.13.

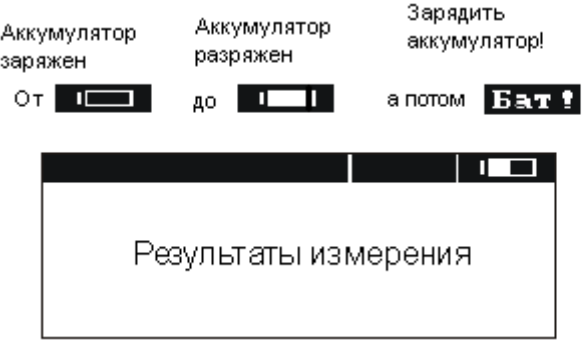

Рис. 13. Контроль состояния зарядки аккумуляторов

## *13.2 Замена аккумуляторов*

Измеритель MMR-600 (MMR-610) снаряжен пакетом аккумуляторов NiMH, а также зарядным устройством.

Данные аккумуляторы имеют много преимуществ: отсутствие вредных для здоровья веществ, нет эффекта памяти, ёмкость больше, чем у NiCd аккумуляторов той же величины.

Пакет аккумуляторов размещается в контейнере.

Зарядное устройство находится внутри корпуса измерителя и работает только с фирменным пакетом аккумуляторов.

## **ВНИМАНИЕ: Не отсоединение проводов от гнезд во время замены аккумуляторов может привести к поражению опасным напряжением.**

Разрядка аккумуляторов сигнализируется отображением символа **16** Бат : В данном случае обязательно зарядить аккумуляторы либо заменить пакет на новый (заряженный).

#### **Внимание:**

**При проведении измерений с разряженными аккумуляторами, следует принимать во внимание дополнительные погрешности, связанные с помехами в работе измерителя либо с его самовыключением.** 

*Для замены аккумуляторов следует:* 

Вынуть провода из измерительных гнезд и выключить измеритель.

- Снять крышку контейнера аккумулятора (в нижней части корпуса), отвинтив 4 винта (рис. 14)
- Вынуть пакет аккумуляторов и разъем пакета.
- Отсоединить разъем пакета аккумуляторов.
- Подсоединить разъем питания нового пакета аккумуляторов.
- Вставить разъем в вырез резинового профиля.
- Вставить пакет в контейнер для аккумуляторов.
- Установить и привинтить снятую крышку контейнера.

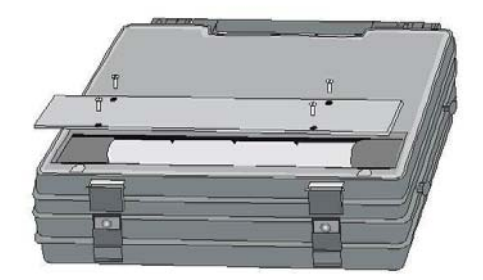

Рис. 14. Способ вскрытия контейнера для аккумуляторов

#### **ВНИМАНИЕ!**

**Запрещается употреблять измеритель с открытой либо неплотно закрытой крышкой контейнера аккумуляторов, а также подавать питание с других источников, не предусмотренных в данной инструкции.** 

#### *13.3 Зарядка аккумуляторов*

#### **Внимание При подаче питания к зарядному устройству прибора от электрической сети, размещать оборудование таким образом, чтобы не было трудностей с его отключением.**

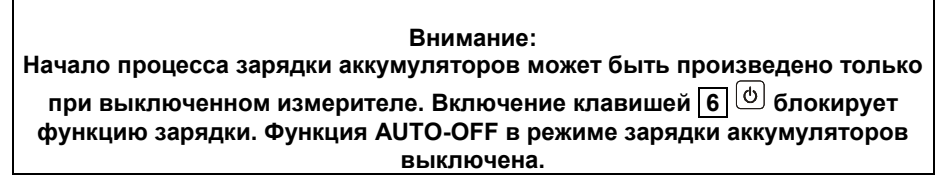

При подключении провода питания зарядного устройства к сети, на дисплее прибора отображается один из ниже, указанных режимов зарядки.

Если аккумуляторы разряжены не более чем на 50%, то отображен экран с Рис.15a. Если аккумуляторы разряжены более чем на 50%, то отображен экран с Рис.15b.

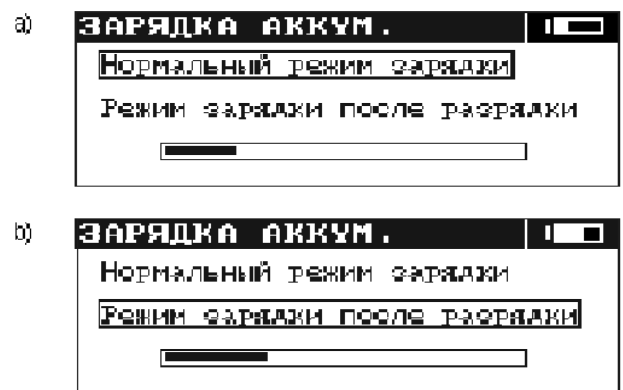

Рис. 15. Режим зарядки аккумуляторов – выбор режима

После 5 секунд (время ориентировочно отмеряет полоска прогресса) измеритель автоматически переходит к режиму зарядки, обозначенному рамкой.

*Для замены режима зарядки следует:* 

- **во время развития полоски прогресса нажать любую клавишу кроме клавиш <b>6**  $\boxed{6}$  и **10** $\boxed{\odot}$
- клавишами  $\diamondsuit$  и  $\diamondsuit$  выбрать режим зарядки
- клавишами **10** утвердить выбор

Режим зарядки после разрядки пакета аккумуляторов рекомендуется в случае обнаружения меньшего ресурса по количеству измерений, возможного для проведения с заряженным пакетом, либо в случае появления других сомнений в связи с правильностью отображения состояния зарядки аккумуляторов.

Экран во время зарядки выглядит согласно Рис. 16. Разрядка, которая в зависимости от степени разряжения пакета продолжается до 4 часов, сигнализируется надписью: «Продолжается разрядка аккумуляторов».

Аккумуляторы заряжаются согласно алгоритму "быстрой зарядки" - данный процесс способствует сокращению времени зарядки в среднем до 2,5 часов.

Окончание процесса зарядки сигнализируется отображением сообщения: «Конец зарядки». Для включения прибора следует вынуть разъем питания зарядки.

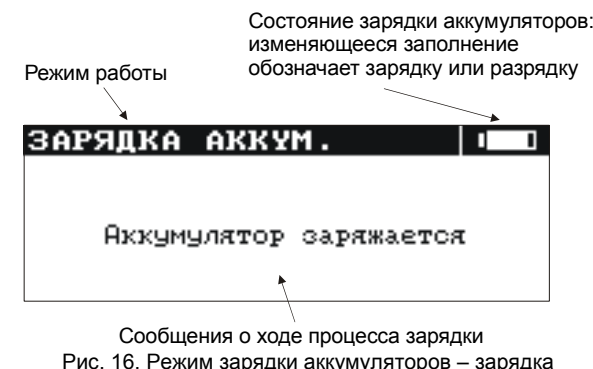

24

Аварийные ситуации сигнализируются соответствующими сообщениями, изложенными в таблице ниже.

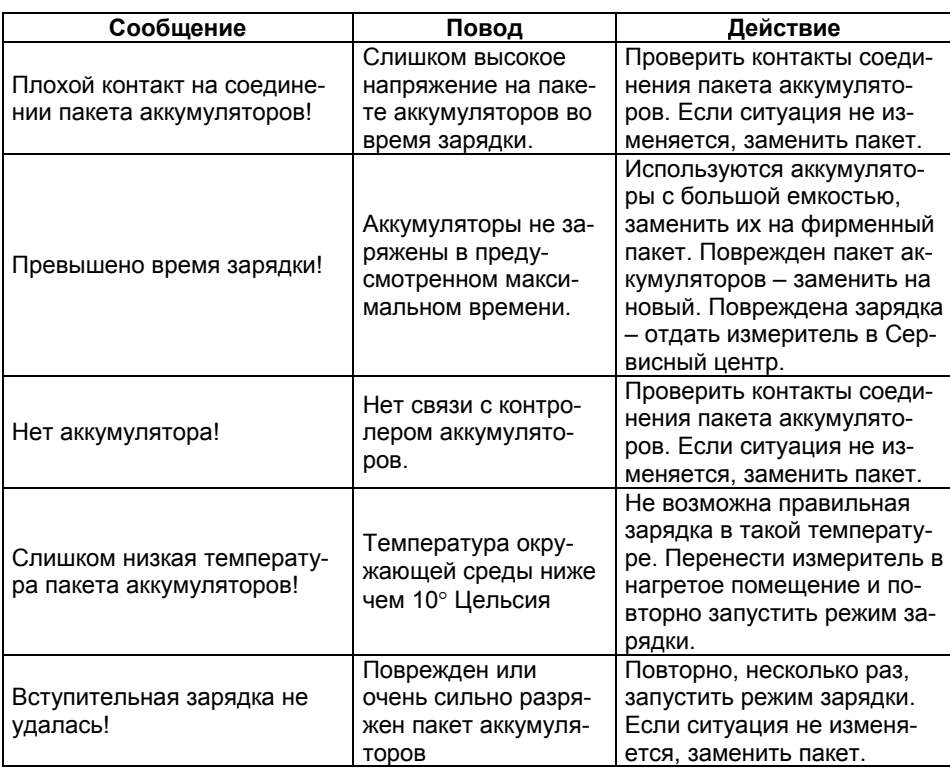

**Внимание!** 

**Недопустима разрядка аккумулятора более чем на 90%. При достижении данного уровня на дисплее прибора высвечивается символ 16 . Превышение данного уровня может привести к выходу из строя данного аккумулятора.** 

**Настоятельно рекомендуем проводить периодическую (раз в месяц) зарядку аккумулятора при длительном хранении прибора**

#### **Внимание:**

**В результате нарушений в сети может случиться преждевременное завершение зарядки аккумуляторов. В случае обнаружения очень короткого времени зарядки надлежит выключить зарядное устройство и начать зарядку еще раз.**

#### *13.4 Общие правила использования NiMH аккумуляторов.*

- При длительном хранении прибора следует вынуть аккумуляторы из него и хранить отдельно.

- Храните аккумуляторы в сухом, прохладном, хорошо вентилируемом помещении, а также защищайте их от перегрева под прямыми лучами солнца. Температура окружающей среды для длительного хранения должна быть ниже 30<sup>°</sup>С. Хранение аккумуляторов длительное время при высокой температуре, вследствие внутренних электро- химических процессов, сокращает их срок службы.

- Аккумуляторы NiMH рассчитаны на 500-1000 циклов зарядки и достигают максимальной энергоёмкости после формирования 2-3 циклов зарядки-разрядки (изначально или при малом ресурсе энергоёмкости). Важнейшим фактором, влияющим на срок службы аккумулятора, есть глубина разрядки. Или более глубокая разрядка аккумуляторов сокращает их срок службы.

- Эффект памяти в аккумуляторах NiMH проявляется в ограниченной форме. Те аккумуляторы можно без больших последствий дозарядить. Желательно, однако, через определенное время эксплуатации, несколько циклов полностью его разрядить.

- Во время хранения аккумуляторов NiMH происходит самопроизвольная их разрядка со скоростью около 30% в месяц. Хранение аккумуляторов в высоких температурах может ускорить этот процесс даже вдвое. Чтобы не допустить лишней разрядки аккумуляторов, рекомендуется через некоторое время дозарядить их (даже неупотребляемые).

- Современные быстродействующие зарядные устройства распознают в одинаковой степени очень низкую, так и очень высокую температуру аккумуляторов и соответственно откликаются на эти ситуации. Очень низкая температура должна сделать невозможным начало процесса зарядки, который может окончательно повредить аккумулятор. Рост температуры аккумулятора является сигналом для завершения зарядки и является типичным явлением. Зарядка при высокой температуре окружающей среды кроме уменьшения срока службы, влечет более быстрый рост температуры аккумулятора, который не будет заряжен до полной емкости.

- Следует помнить, что при быстрой зарядке аккумуляторы заряжаются к около 80% емкости. Лучших результатов можно получить, продлив зарядку: зарядное устройство будет переходить тогда в режим подзарядки малым током и после следующих нескольких часов аккумуляторы заряжаются до полной емкости.

- Не заряжайте и не употребляйте аккумуляторы в экстремальных температурах. Крайние температуры сокращают сроки службы элементов питания и аккумуляторов. Надлежит избегать размещений установок, пополняемых аккумуляторами в очень теплых местах. Номинальная температура работы должна очень строго соблюдаться.

# **14 Обслуживание прибора**

**Внимание В случае нарушения правил эксплуатации оборудования, установленных Изготовителем, может ухудшиться защита, примененная в данном приборе.**

Корпус измерителя можно чистить мягкой влажной фланелью, применяя любой доступный мыльный раствор. Нельзя использовать растворители, абразивные чистящие средства (порошки, пасты и так далее).

Электронная схема измерителя не нуждается в чистке, за исключением гнезд подключения измерительных проводников.

Измеритель MMR-600, MMR-610 укомплектован пакетом аккумуляторов SONEL NiMH 4,8 В 3 Ah и кабелем для его зарядки.

Ремонт прибора производится после квалифицированной диагностики в сервисном центре.

# **15 Хранение**

*Во время хранения прибора следует придерживаться следующих рекомендаций:* 

- отключить от измерителя все провода
- убедиться, что измеритель и принадлежности сухие
- при долгом хранении следует вынуть аккумулятор.
- хранить согласно норме PN-85/T-06500/08; температура хранения указана в технических данных
- проводить периодическую (раз в месяц) зарядку аккумуляторов

# **16 Условия окружающей среды**

#### *16.1 Нормальные условия окружающей среды*

а) рабочая температура от 0° до 40°С

- б) температура номинальная от 20° до 25°С
- в) температура хранения от -20°C до +60°C

 г) при максимальной относительной влажности 85 % для температур до 31°С и с линейным уменьшением относительной влажности до 60% при увеличении температуры до 40°С

# **17 Утилизация**

Измеритель, предназначенный для утилизации, следует передать Производителю. В случае самостоятельной утилизации ее следует производить в соответствии с действующими правовыми нормами.

# **18 Приложения**

### *18.1 Технические данные*

Изложенные в таблице погрешности касаются измерения двунаправленным током и принадлежат к среднему значению двух измерений согласно формуле:

$$
R = \frac{R_F + R_R}{2}
$$

где  $R_F$  – активное сопротивление при установленном направлении тока "вперед", а  $R_R$  – активное сопротивление при установленном направлении тока "назад".

Для измерения однонаправленным током, а также для измерений индуктивных объектов с сокращен-

ным временем измерения (символ **<sup>20</sup>**F ) изложенные точности не гарантированы.

#### **18.1.1 Измерение активного сопротивления - MMR-600**

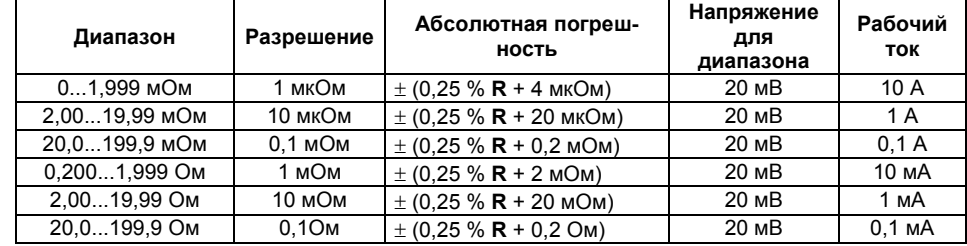

• входное полное сопротивление вольтметра: ≥200 кОм

#### **18.1.2 Измерение активного сопротивления - MMR-610**

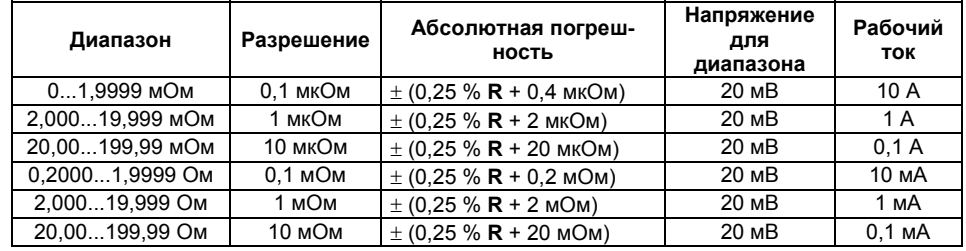

• входное полное сопротивление вольтметра: ≥200 кОм

## **18.1.3 Остальные технические данные**

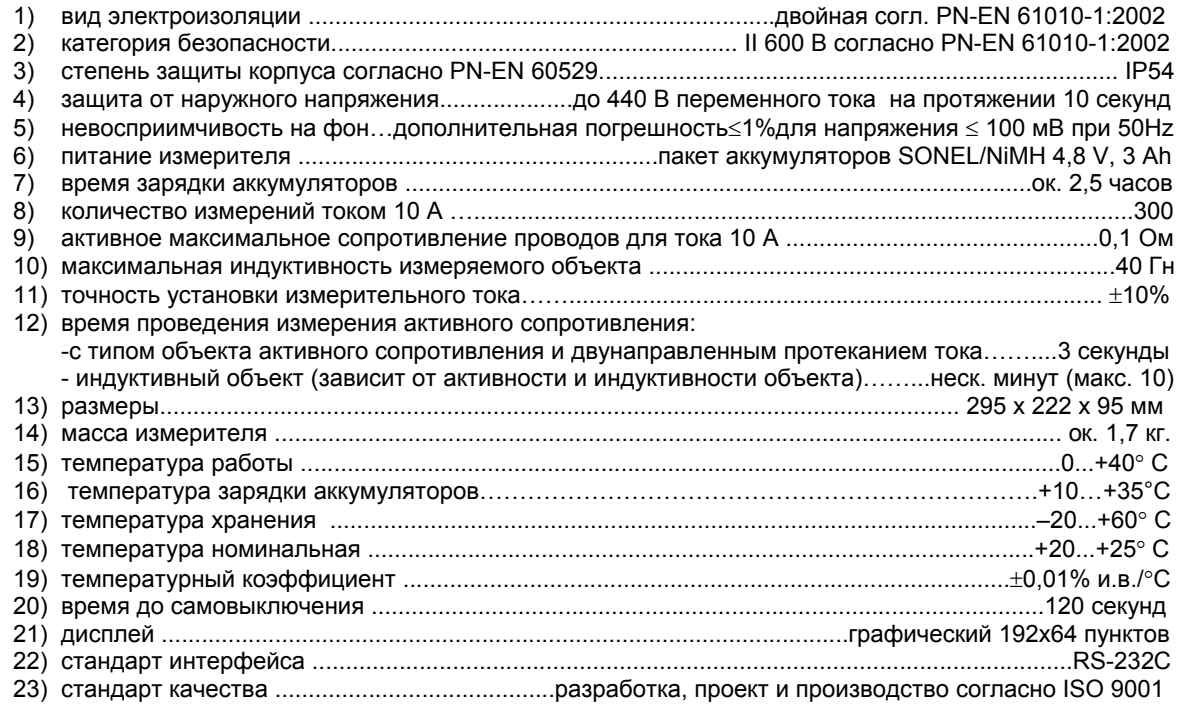

# **19 Комплектация**

# *19.1 Стандартные принадлежности*

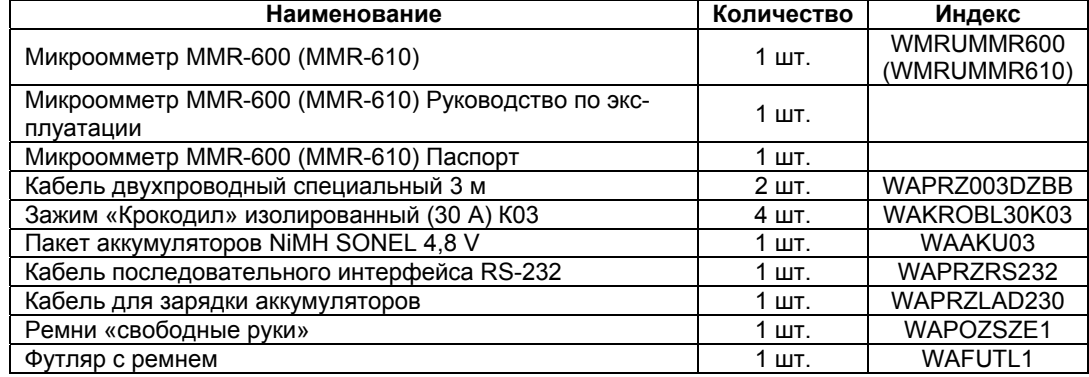

# *19.2 Дополнительные принадлежности*

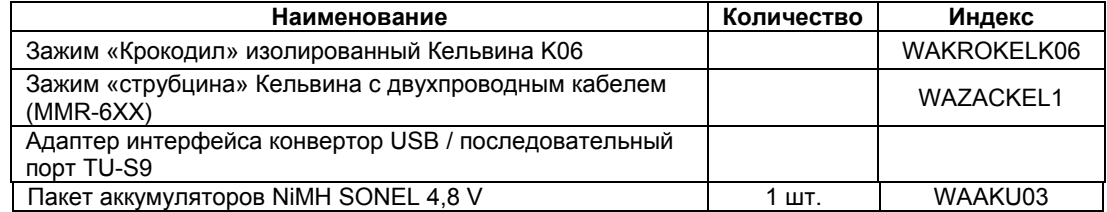

# **20 Поверка**

Измерители активного сопротивления MMR-600 и MMR-610 в соответствии с Законом РФ «Об обеспечении единства измерений» (Ст.15) подлежат поверке.

Поверка измерителей проводится в соответствии с методикой поверки MMR-600-06 МП, согласованной с РОСТЕСТ-МОСКВА.

Межповерочный интервал – 1 год.

Методика поверки высылается бесплатно по требованию ЦСМ – территориального органа Госстандарта.

*Адреса и телефоны организаций для периодической поверки средств измерений (СИ) SONEL:* 

#### **1. МЕТРОЛОГИЧЕСКАЯ СЛУЖБА ООО "СОНЭЛ"**

**Осуществляет поверку СИ SONEL и обеспечивает бесплатную доставку СИ в поверку и из поверки экспресс почтой.** 

115583, Москва, Каширское шоссе, 65 тел. +7(495) 995-20-65; тел./факс +7(495) 727-07-17; E-mail: info@sonel.ru, Internet: www.sonel.ru

### **2. ФГУ «РОСТЕСТ-МОСКВА»**

Москва, Нахимовский проспект, д. 31

Бюро приема - (495) 332-99-68, лаборатория 447 (электроотдел) - 129-28-22 **3. ФГУП «ВНИИМС»** 

Москва, ул. Озёрная, д. 46, тел. (495) 430-69-20

**4. ФГУ «ТЕСТ-С.-ПЕТЕРБУРГ»** 

Санкт-Петербург, ул. Курляндская, д. 1, тел. (812) 575-01-78 **5. ФГУ «Урал-ТЕСТ»** 

Екатеринбург, ул. Красноармейская, д. 2, тел. (3432) 50-26-36

# **21 Сведения об Изготовителе**

Изготовитель прибора: SONEL S.A., Poland, 58-100 Swidnica, ul. Wokulskiego 11 tel. (0-74) 858 38 78 (Dział Handlowy), (0-74) 858 38 79 (Serwis), fax (0-74) 858 38 08 e-mail: sonel@sonel.pl internet: www.sonel.pl

# **22 Сведения о Поставщике**

Поставщик прибора в Россию и СНГ: ООО «СОНЭЛ», Россия 115583, Москва, Каширское шоссе, 65 тел. +7(495) 995-20-65; тел./факс +7(495) 727-07-17; E-mail: info@sonel.ru Internet: www.sonel.ru

### **23 Сведения о Сервисном центре**

Гарантийный и послегарантийный ремонт прибора осуществляют авторизованные Сервисные центры. Обслуживанием Пользователей в России занимается Сервисный центр в г. Москва, расположенный по адресу:

115583, Москва, Каширское шоссе, 65

тел. +7(495) 995-20-65; тел./факс +7(495) 727-07-17;

E-mail: info@sonel.ru, Internet: www.sonel.ru

**Сервисный центр компании СОНЭЛ осуществляет гарантийный и не гарантийный ремонт СИ SONEL и обеспечивает бесплатную доставку СИ в ремонт/ из ремонта экспресс почтой.** 

# **24 Каталог поставляемой продукции**

*Поставщик предлагает электроизмерительные приборы для энергетики и связи:*  Приборы для измерения параметров петли короткого замыкания Приборы для измерения времени и тока срабатывания УЗО Приборы для измерения параметров электроизоляции Приборы для измерения параметров устройств заземления Приборы для анализа качества электроэнергии Указатели напряжения и правильности чередования фаз Приборы для поиска повреждений кабеля Комплекты для испытания автоматических выключателей Меры электрических величин образцовые и приборы электроизмерительные сравнения Клещи токоизмерительные Приборы электроизмерительные многофункциональные – мультиметры

Полную информацию можно получить, обратившись к Поставщику: e-mail: info@ sonel.ru или по телефонам: (495) 995-20-65, тел./факс +7(495) 727-07-17.